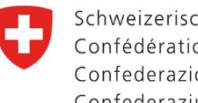

Département fédéral de l'économie, de la formation et de la recherche DEFR

**Secrétariat d'État à la formation, à la recherche et à l'innovation SEFRI** Formation professionnelle supérieure

# **Procédures de reconnaissance des filières de formation et des études postdiplômes dans les écoles supérieures**

# **Service de transfert de fichiers FTS: instructions pour la transmission électronique de la demande au SEFRI**

## **1. Informations générales**

Les demandes, y compris la documentation, pour toutes les procédures de reconnaissance des filières de formation et des études postdiplômes des écoles supérieures (ES) doivent si possible être soumises au SEFRI par voie électronique via le Service de transfert de fichiers FTS. Celui-ci est le **seul** système de transmission de données accepté par l'administration fédérale. Pour que les utilisateurs externes puissent transmettre ces fichiers à l'administration fédérale, un lien fourni par le secrétariat ES est nécessaire.

Conformément au guide **[«Procédure de reconnaissance des filières de formation et études](https://www.sbfi.admin.ch/sbfi/fr/home/formation/fpc/fps/ecoles-superieures/procedure-de-reconnaissance.html#-1101499573) [postdiplômes ES»](https://www.sbfi.admin.ch/sbfi/fr/home/formation/fpc/fps/ecoles-superieures/procedure-de-reconnaissance.html#-1101499573)**, les demandes sont transmises au SEFRI par les acteurs suivants :

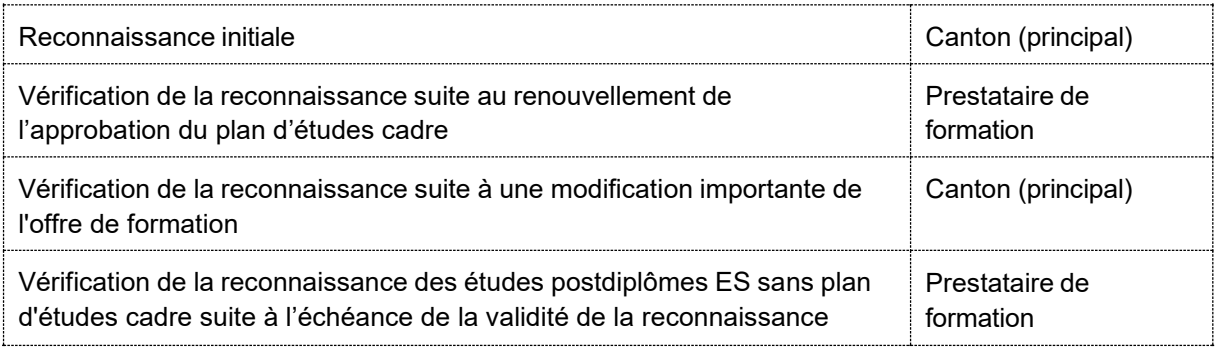

### **2. Instructions**

- 1. Le canton (principal) ou le prestataire de formation (ci-après utilisateur externe) signale au secrétariat ES le dépôt d'une demande, documentation comprise, pour une procédure de reconnaissance.
	- **Contact: [info.hf@sbfi.admin.ch;](mailto:info.hf@sbfi.admin.ch) Tél. +41 58 462 80 66**
- 2. L'utilisateur externe reçoit du secrétariat ES, par e-mail, un lien avec son nom d'utilisateur (adresse e-mail).
- 3. En parallèle, l'utilisateur externe reçoit du secrétariat ES un mot de passe.
- 4. L'utilisateur externe peut maintenant s'enregistrer et obtenir un compte personnel temporaire valable 365 jours. L'utilisateur externe peut désormais envoyer des fichiers d'une taille totale de 10 Go au secrétariat ES.

### **3. Remarques**

- Si le FTS ne peut pas être utilisé par l'utilisateur externe, une solution individuelle sera recherchée avec le secrétariat ES.
- Pour réactiver un compte temporaire arrivé à échéance, veuillez contacter le secrétariat ES.
- Les experts ont droit à une documentation physique. S'ils le souhaitent, le prestataire de formation doit leur fournir un dossier physique chacun.